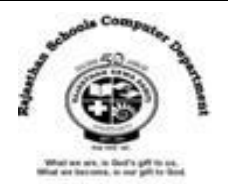

# **CH : 7 Impress – Introduction**

# **Textual Exercises**

## **Q. 1 Tick the correct answer.**

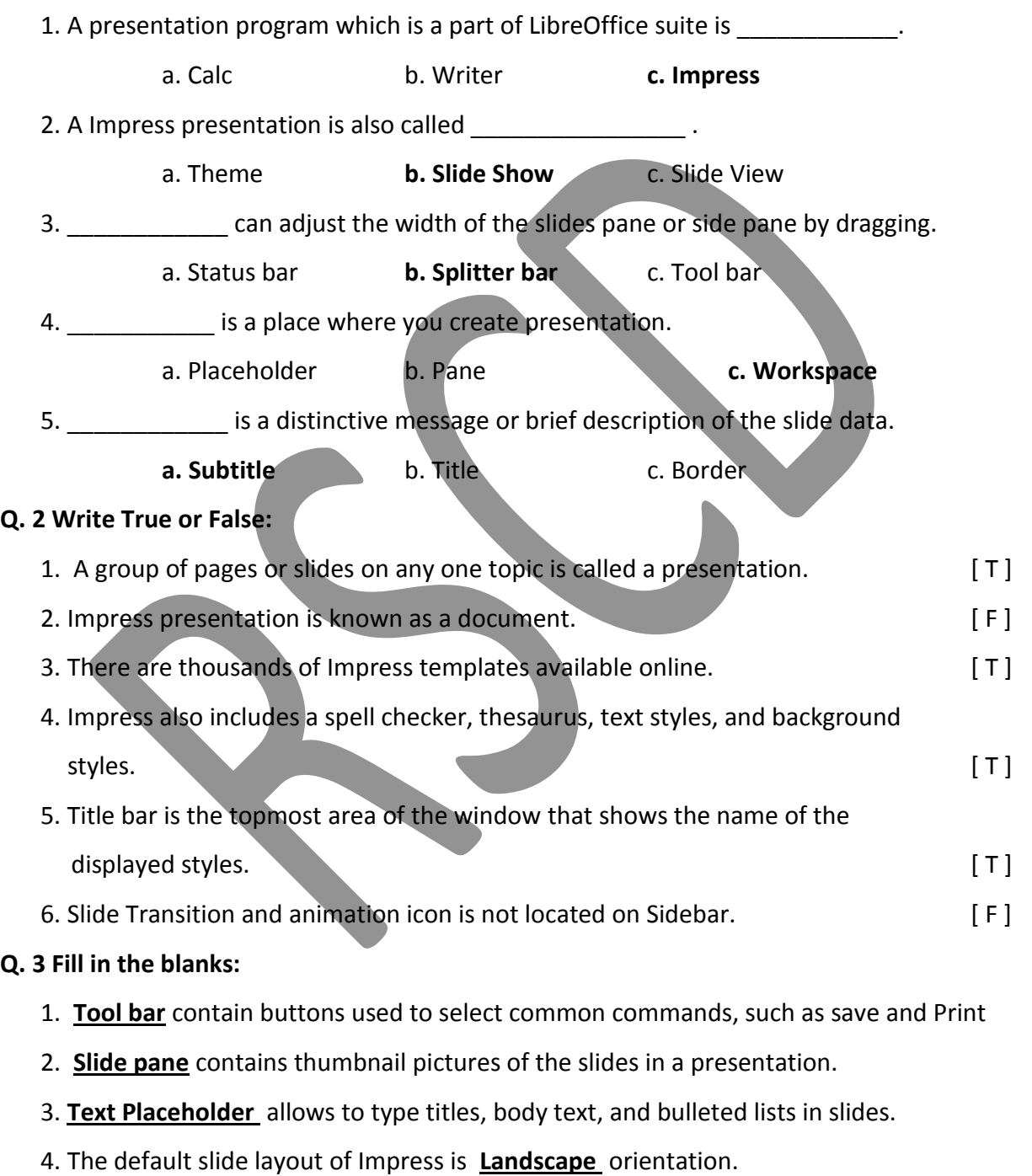

5. **Navigator** panel is used to show all slides in particular saved presentation.

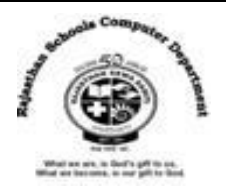

## **Q. 4 Differentiate between the following:**

**1. Slide** : One page of your presentation is called slide.

**Presentation** : A group of pages on any one topic is called Presentation.

**2.Styles Deck** : From the styles deck, you can edit and apply graphics styles and create new ones.

**Gallery Deck** : From the gallery deck, you can add images and diagrams included in the Gallery themes into your presentation.

# **Extra Notes**

## **Answer in one Word:**

1. What is called one page of your presentation?

#### **Ans : Slide**

2. In Impress, What is called Group of pages on any one topic?

# **Ans : Presentation**

3. Which bar contain buttons you can use to select common commands, such as Save and Print ?

# **Ans : Toolbars**

4. Which place in Impress, Where you create presentation?

# **Ans : Workspace**

5. Which bar consists of a message area which displays the current slide number and the total number of slides in the slide show?

#### **Ans : Status Bar**

6. Which option provides a quick way to create a new Impress Presentation ?

#### **Ans : Templates**

7. In Impress, What is assumed the first slide?

#### **Ans : Title Slide**

8. When you start Impress, What is the default slide layout ?

#### **Ans : Landscape Orientation**

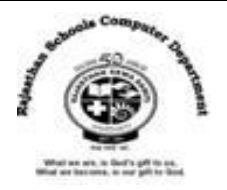

9. How many decks are consists in sidebar?

#### **Ans : Seven Decks**

10. From Which panel , you can define the slide style for your presentation ?

## **Ans : Master Slides**

11. From Which section, you can use a variety of animations to enhance different elements

of each slide?

## **Ans : Animation Icon**

12. From Where , you can add images and diagrams into your presentation?

## **Ans : Gallery Deck**

13. What is a descriptive heading, which identifies a slide?

#### **Ans : Title**

14. What is called frame for the slide?

## **Ans : Border**

15. Which panel shows the information about the current selected slide and the layouts included within Impress?

# **Ans : Properties Icon**